Wir verstehen Wasser.

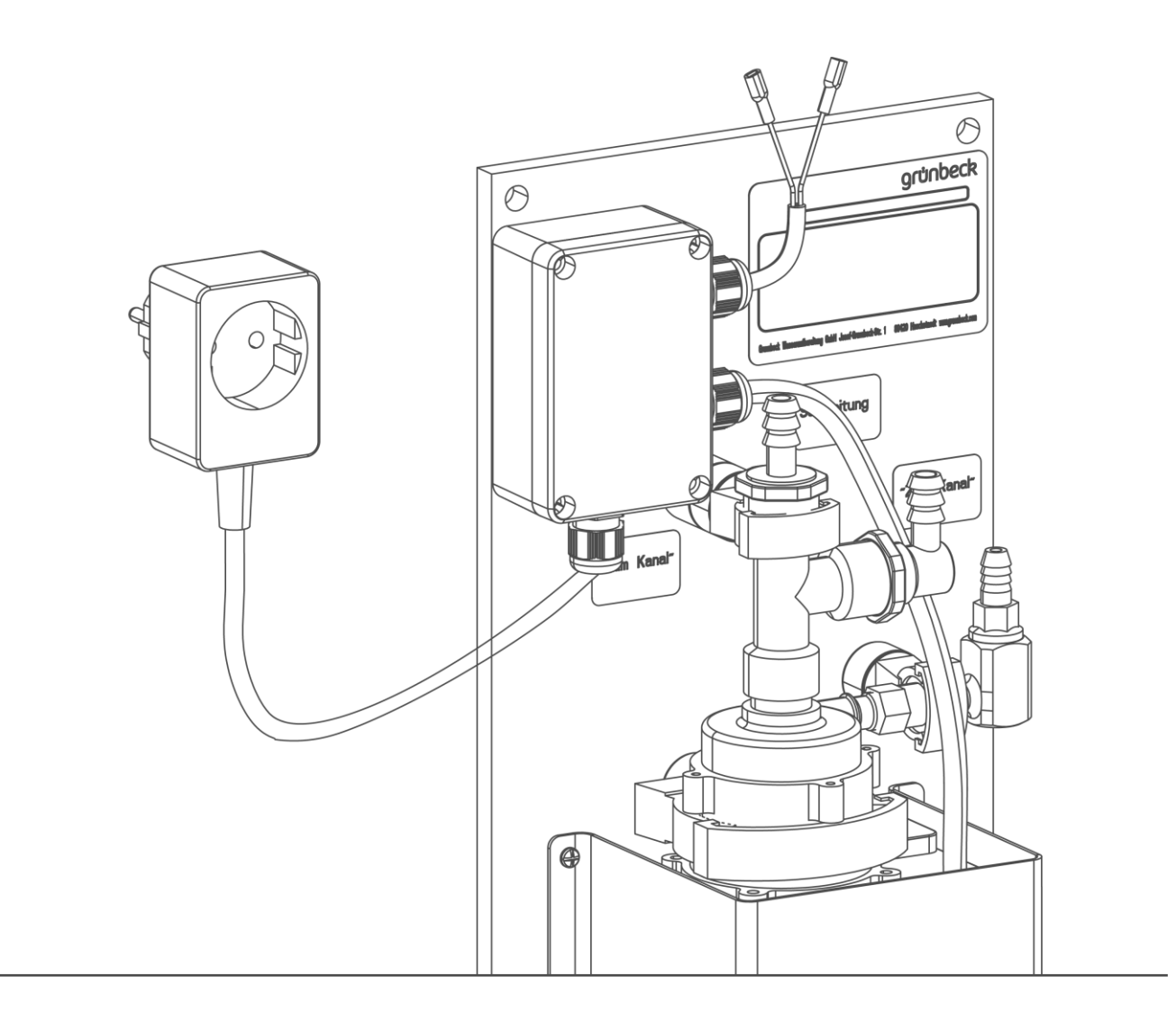

Zubehör | Regenerierwasserförderpumpe

Betriebsanleitung

grünbeck

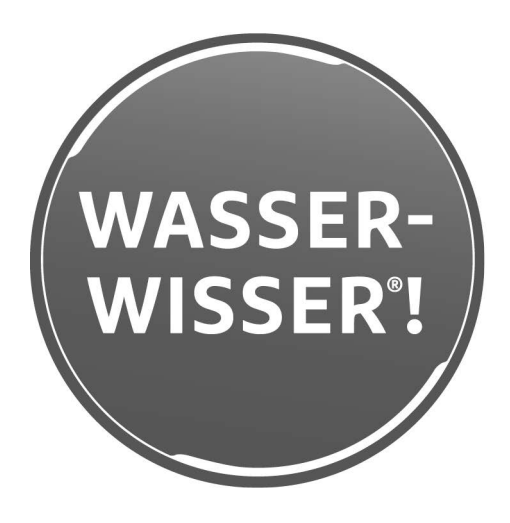

**Zentraler Kontakt Deutschland**

**Vertrieb** Telefon 09074 41-0

**Service** Telefon 09074 41-333 Telefax 09074 41-120

**Erreichbarkeit** Montag bis Donnerstag 7:00 - 18:00 Uhr

Freitag 7:00 - 16:00 Uhr

#### **Urheberrecht**

Das Urheberrecht dieser Betriebsanleitung verbleibt beim Hersteller. Kein Teil dieser Anleitung darf in irgendeiner Form ohne die schriftliche Genehmigung der Grünbeck Wasseraufbereitung GmbH reproduziert oder unter Verwendung elektronischer Systeme verarbeitet, vervielfältigt oder verbreitet werden.

Zuwiderhandlungen, die den oben genannten Angaben widersprechen, verpflichten zu Schadensersatz.

Technische Änderungen vorbehalten. © by Grünbeck Wasseraufbereitung GmbH

Originalbetriebsanleitung Stand der Betriebsanleitung: September 2022 Bestell-Nr.: TD5-B0000de\_054

# **Inhaltsverzeichnis**

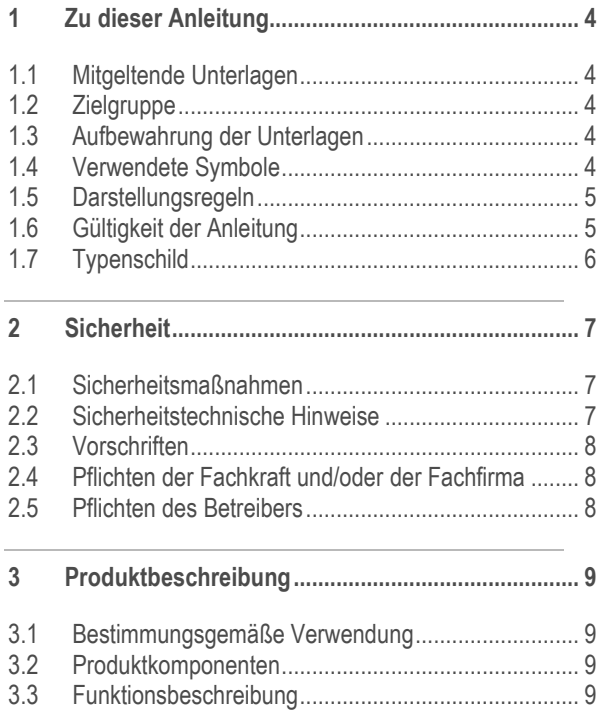

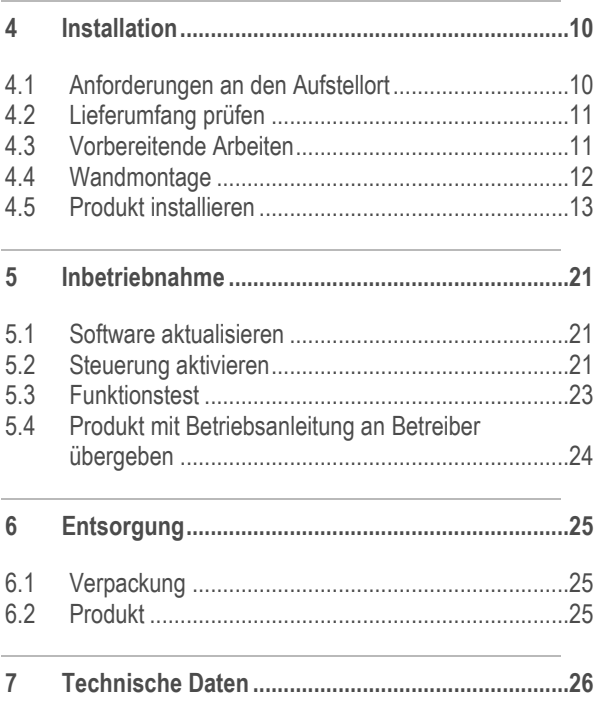

# <span id="page-3-0"></span>**1 Zu dieser Anleitung**

## **1.1 Mitgeltende Unterlagen**

<span id="page-3-1"></span>Als mitgeltende Unterlagen gelten bei der Regenerierwasserförderpumpe folgende Dokumente:

<span id="page-3-2"></span>● Die Anleitung der verwendeten Enthärtungsanlage.

## **1.2 Zielgruppe**

<span id="page-3-3"></span>Zielgruppe dieser Anleitung ist der Werks-/Vertragskundendienst der Firma Grünbeck oder von durch Grünbeck geschulte Fachkräfte.

## **1.3 Aufbewahrung der Unterlagen**

<span id="page-3-4"></span>Bewahren Sie diese Anleitung sowie alle mitgeltenden Unterlagen auf, damit sie bei Bedarf zur Verfügung stehen.

## **1.4 Verwendete Symbole**

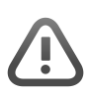

Dieses Symbol kennzeichnet Hinweise, die Sie zu Ihrer persönlichen Sicherheit sowie zur Vermeidung von Sachschäden beachten müssen.

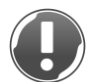

Dieses Symbol kennzeichnet Hinweise, die Sie zur Vermeidung von Sachschäden beachten müssen.

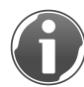

Dieses Symbol kennzeichnet wichtige Informationen über das Produkt oder die Handhabung des Produktes.

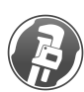

Dieses Symbol kennzeichnet Arbeiten, die nur von einer Fachkraft durchgeführt werden dürfen. In Deutschland muss das Installationsunternehmen nach § 12(2) AVB Wasser V in ein Installateurverzeichnis eines Wasserversorgungsunternehmens eingetragen sein.

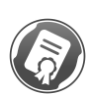

Dieses Symbol kennzeichnet Arbeiten, die nur vom Werks-/Vertragskundendienst der Firma Grünbeck oder von durch Grünbeck geschulte Fachkräfte durchgeführt werden dürfen.

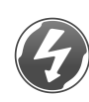

Dieses Symbol kennzeichnet Arbeiten, die nur von elektronisch unterwiesenem Personal nach den Richtlinien des VDE oder vergleichbarer, örtlich zuständiger Institutionen durchgeführt werden dürfen.

## **1.5 Darstellungsregeln**

<span id="page-4-0"></span>Folgende Darstellungen werden in dieser Anleitung verwendet:

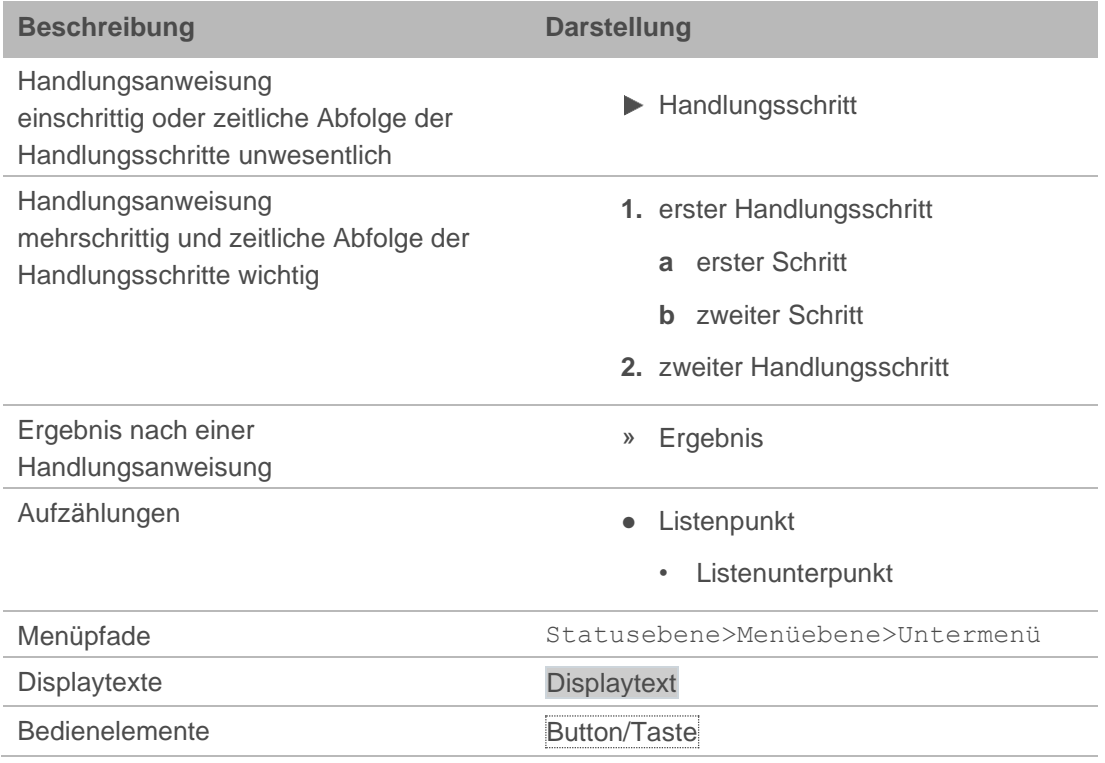

## **1.6 Gültigkeit der Anleitung**

<span id="page-4-1"></span>Diese Anleitung ist für folgende Produkte gültig:

● Regenerierwasserförderpumpe softliQ, safeliQ, Weichwassermeister GSX, WINNI-mat VGX

## **1.7 Typenschild**

<span id="page-5-0"></span>Das Typenschild finden Sie rechts oben auf der Montageplatte.

Anfragen oder Bestellungen können schneller bearbeitet werden, wenn Sie die Daten auf dem Typenschild angeben. Ergänzen Sie deshalb die nachfolgende Übersicht, um die notwendigen Daten stets griffbereit zu haben.

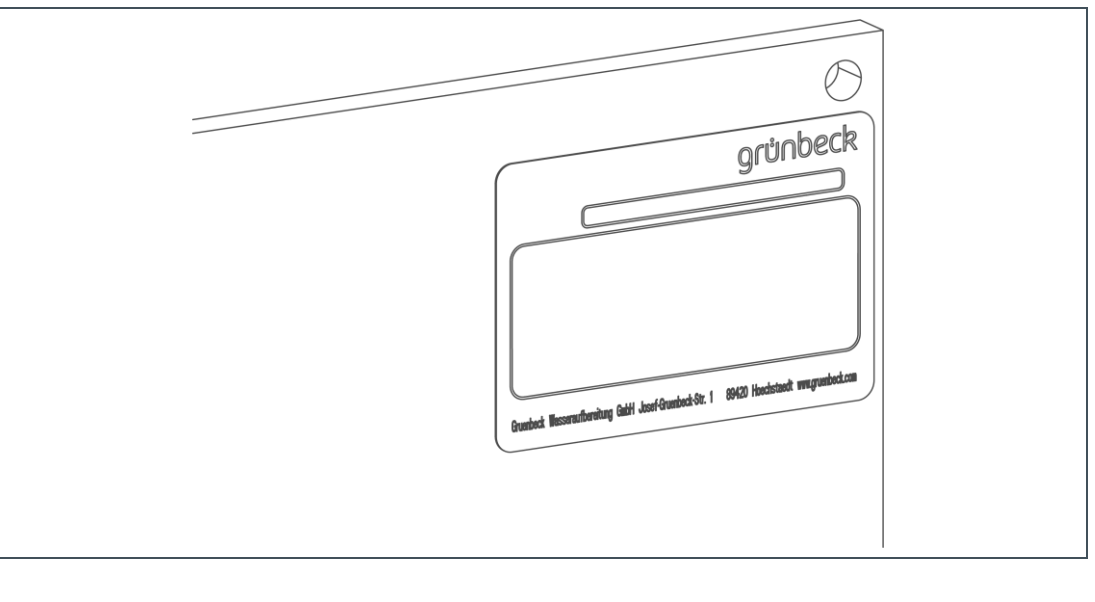

Produktbezeichnung: Regenerierwasserförderpumpe

- Bestell-Nr.: 188 800 • Serien-Nr.:
	-

TD5-B0000de\_054\_Regenerierwasserförderpumpe.docx

TD5-B0000de\_054\_Regenerierwasserförderpumpe.docx

# <span id="page-6-0"></span>**2 Sicherheit**

**WARNUNG:** Verunreinigung von Trinkwasser durch unsachgemäße Handhabung.

- Es besteht die Gefahr von Infektionskrankheiten.
- <span id="page-6-1"></span>► Lassen Sie Installation, Inbetriebnahme und jährliche Wartung nur durch eine Fachkraft ausführen.

## **2.1 Sicherheitsmaßnahmen**

- Lesen sie diese Anleitung aufmerksam durch, bevor Sie ihr Produkt betreiben.
- Installieren Sie das Produkt in einem frostfreien Raum. Andernfalls kann die Anlage irreparabel beschädigt werden. Ein Wasserschaden kann als Folge auftreten.
- Verwenden Sie bei Wartung oder Reparatur nur Original-Ersatzteile. Bei Verwendung nicht geeigneter Ersatzteile erlischt die Gewährleistung für Ihr Produkt.
- Verwenden Sie keine Produkte, bei denen die Netzanschlussleitung beschädigt ist. Dies kann zu Verletzungen durch Stromschlag führen. Lassen Sie beschädigte Netzanschlussleitungen unverzüglich austauschen.
- Beauftragen Sie nur Personen mit Arbeiten an Ihrer Anlage, die diese Anleitung gelesen und verstanden haben und die auf Grund ihrer Ausbildung für diese Arbeiten geeignet sind.
- Betreiben Sie das Produkt nur, wenn alle Komponenten ordnungsgemäß installiert wurden.
- Keinesfalls dürfen Sie Sicherheitseinrichtungen entfernen, überbrücken oder anderweitig unwirksam machen.

## **2.2 Sicherheitstechnische Hinweise**

<span id="page-6-2"></span>Diese Anleitung enthält Hinweise, die Sie zu Ihrer persönlichen Sicherheit sowie zur Vermeidung von Sachschäden beachten müssen. Die Hinweise sind durch ein Warndreieck hervorgehoben und folgendermaßen aufgebaut:

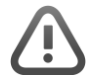

**VORSICHT:** Art und Quelle der Gefährdung.

- Mögliche Folgen
- ► Maßnahmen zur Vermeidung

Folgende Signalwörter sind je nach Gefährdungsgrad definiert und können im vorliegenden Dokument verwendet sein:

- **GEFAHR** bedeutet, dass Tod oder schwere Körperverletzungen eintreten werden.
- **WARNUNG** bedeutet, dass Tod oder schwere Körperverletzungen eintreten können.
- **VORSICHT** bedeutet, dass leichte Körperverletzungen eintreten können.
- <span id="page-7-0"></span>**HINWEIS** (ohne Warndreieck) bedeutet, dass ein Sachschaden eintreten kann.

## **2.3 Vorschriften**

Beachten Sie bei der Installation und Inbetriebnahme unter anderem die nachfolgenden Vorschriften und Richtlinien:

- gesetzliche Vorschriften zum Umweltschutz
- berufsgenossenschaftliche Bestimmungen
- DIN EN 806 Technische Regeln für Trinkwasser-Installationen
- <span id="page-7-1"></span>● VDI 6023 Teil 5 - 7

## **2.4 Pflichten der Fachkraft und/oder der Fachfirma**

Um eine einwandfreie und sichere Funktion des Produktes zu gewährleisten, beachten Sie folgende Vorgaben:

- Führen Sie nur Tätigkeiten durch, die in dieser Anleitung beschrieben sind.
- Führen Sie alle Tätigkeiten unter Berücksichtigung aller geltenden Normen und Vorschriften aus.
- Weisen Sie den Betreiber in die Funktion und Bedienung des Produktes ein.
- Weisen Sie den Betreiber auf die Wartung des Produktes hin.
- <span id="page-7-2"></span>● Weisen Sie den Betreiber auf mögliche Gefährdungen hin, die beim Betrieb des Produktes entstehen können.

## **2.5 Pflichten des Betreibers**

Um eine einwandfreie und sichere Funktion des Produktes zu gewährleisten, beachten Sie folgende Vorgaben:

- Beauftragen Sie nur qualifiziertes Fachpersonal wie Fachkräfte oder Fachfirmen mit der Installation, Inbetriebnahme und Wartung.
- Lassen Sie sich das Produkt von einer Fachkraft erklären.
- Führen Sie nur Tätigkeiten durch, die in dieser Anleitung beschrieben sind.
- Führen Sie keine Tätigkeiten aus die ausdrücklich für eine Fachkraft gekennzeichnet sind.
- Setzen Sie dieses Produkt nur in seiner bestimmungsgemäßen Verwendung ein.
- Sorgen Sie für die Durchführung der erforderlichen Inspektions- und Wartungsarbeiten.
- Bewahren Sie diese Anleitung auf.

# <span id="page-8-0"></span>**3 Produktbeschreibung**

## **3.1 Bestimmungsgemäße Verwendung**

<span id="page-8-1"></span>Die Regenerierwasserförderpumpe dient zum Abpumpen von Regenerierwasser bei Kanalhöhen bis 2,5 m über dem Steuerventil.

Verwendbar bei folgenden Anlagen:

- softliQ:SC/MC alle Größen
- softliQ:SD23
- softliQ:MD alle Größen
- softliQ:PA20
- <span id="page-8-2"></span>safeliQ:EA30
- softliQ:PB20
- safeliQ:EB30
- Weichwassermeister GSX
- <span id="page-8-4"></span>WINNI-mat VGX

## **3.2 Produktkomponenten**

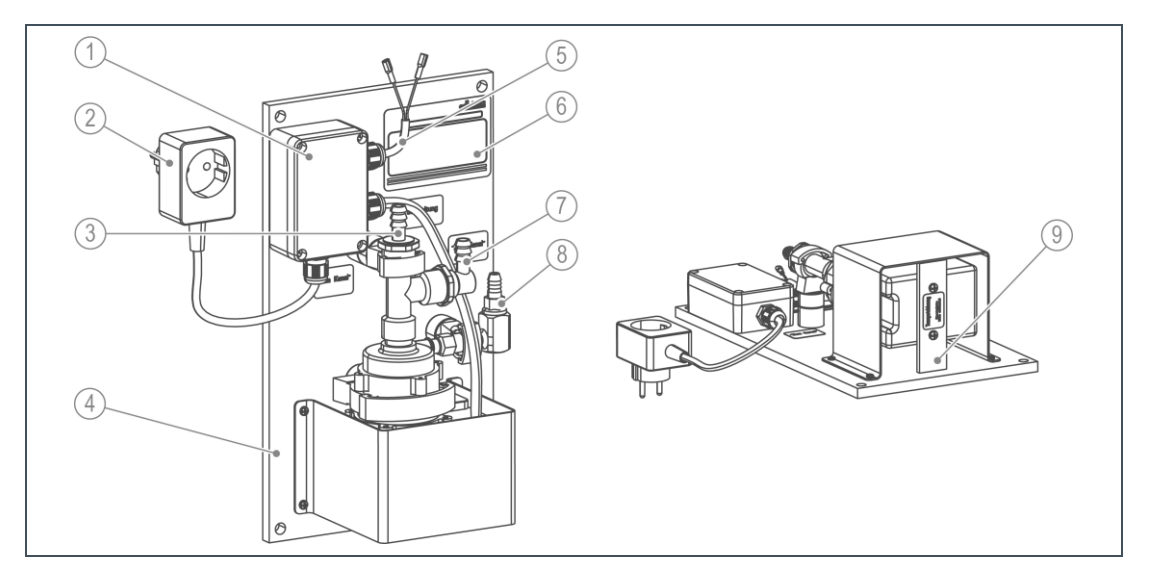

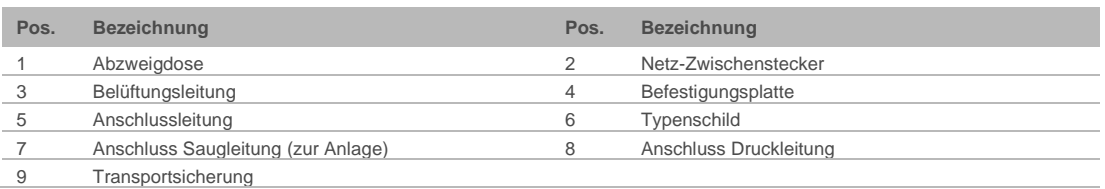

## **3.3 Funktionsbeschreibung**

<span id="page-8-3"></span>Nach eingeleiteter Regeneration wird die Regenerierwasserförderpumpe über die Steuerung der Enthärtungsanlage (potentialfreier Kontakt) mit Strom versorgt und pumpt das Regenerierwasser in den höher gelegenen Kanal.

# **4 Installation**

<span id="page-9-0"></span>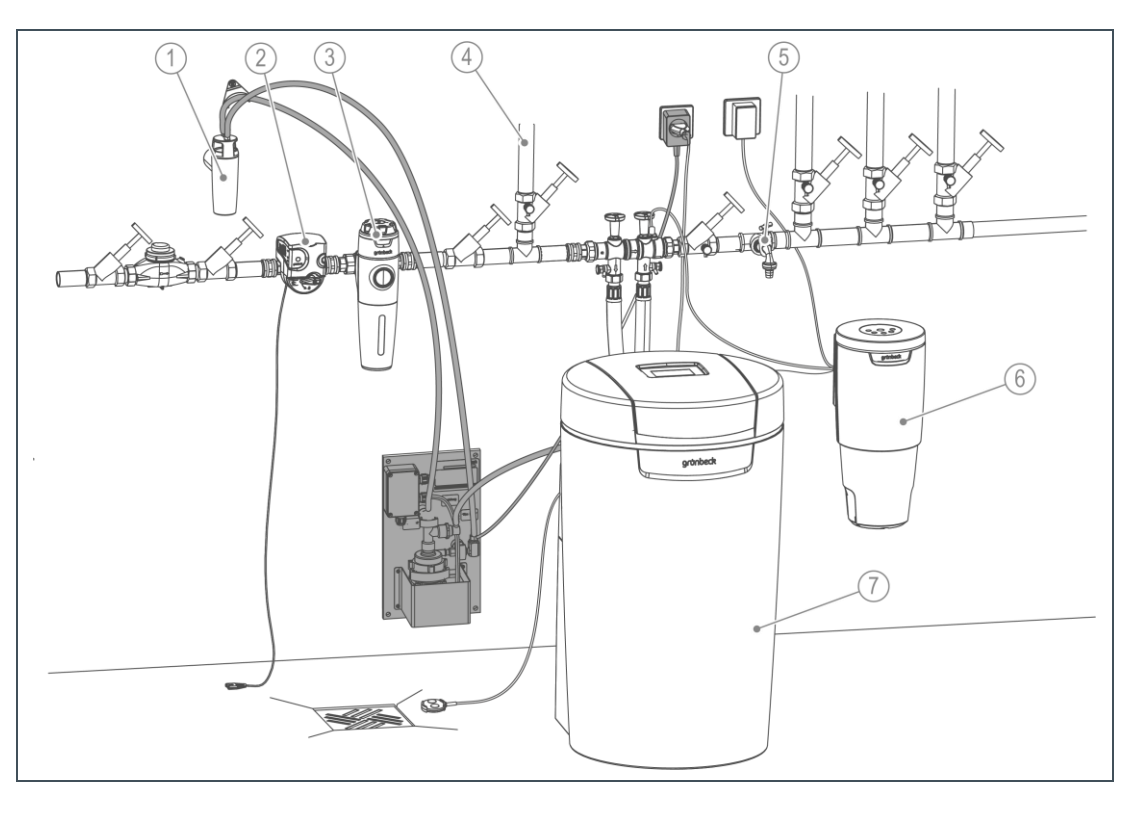

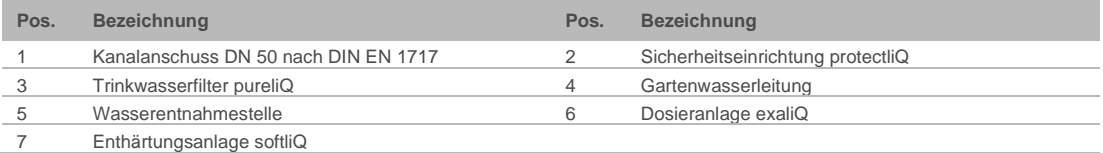

## **4.1 Anforderungen an den Aufstellort**

<span id="page-9-1"></span>Örtliche Installationsvorschriften, allgemeine Richtlinien und technische Daten sind zu beachten. Der Aufstellungsort muss frostsicher sein und den Schutz der Anlage vor Chemikalien, Farbstoffen, Lösungsmitteln und Dämpfen gewährleisten.

## **4.2 Lieferumfang prüfen**

<span id="page-10-0"></span>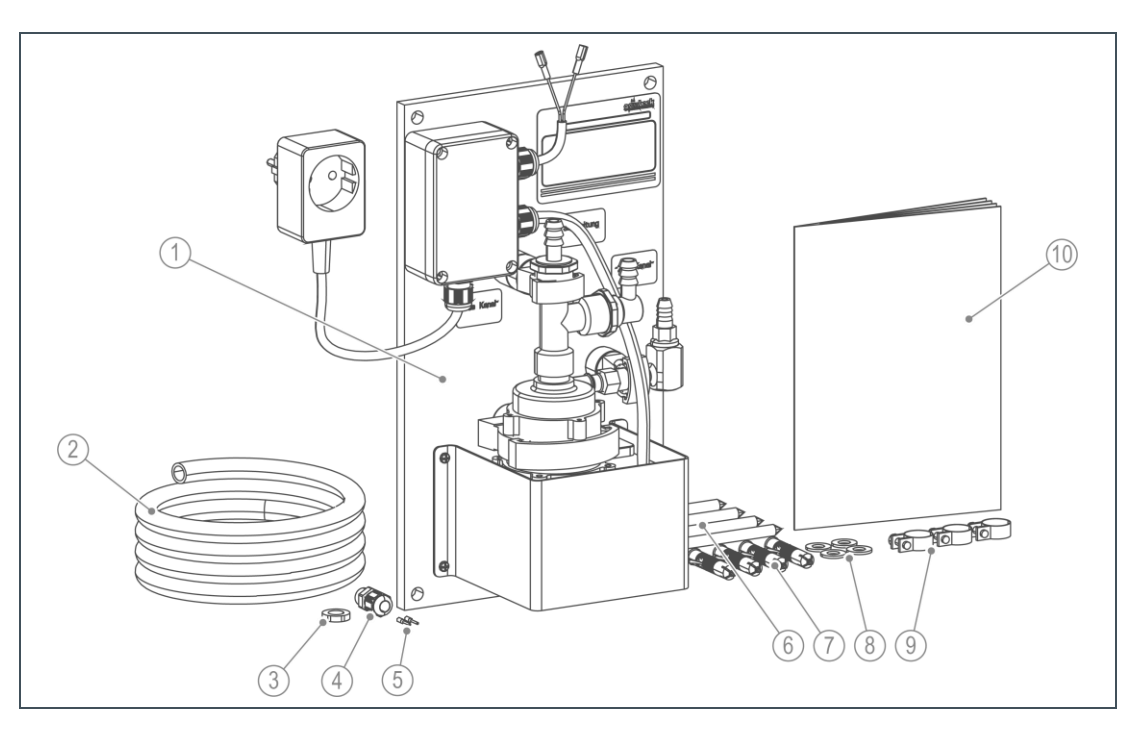

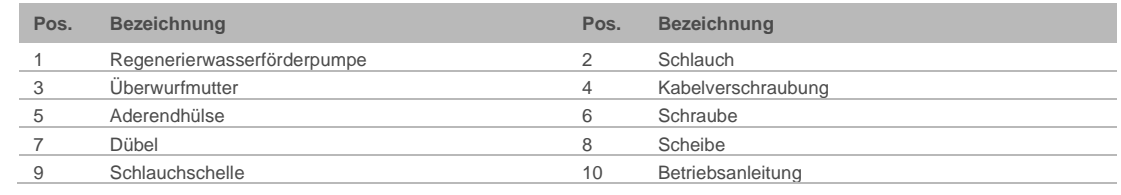

## <span id="page-10-1"></span>**4.3 Vorbereitende Arbeiten**

## 4.3.1 Transportsicherung entfernen

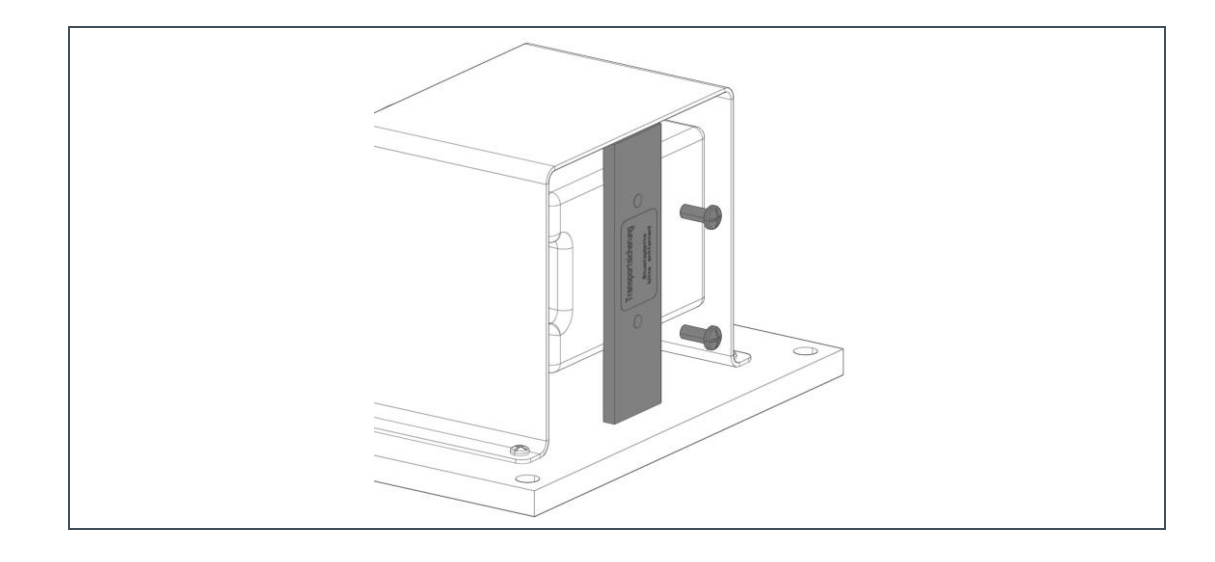

- **1.** Lösen Sie die 2 Schrauben an der Unterseite der Regenerierwasserförderpumpe.
- <span id="page-11-0"></span>**2.** Entfernen Sie die Transportsicherung.

## **4.4 Wandmontage**

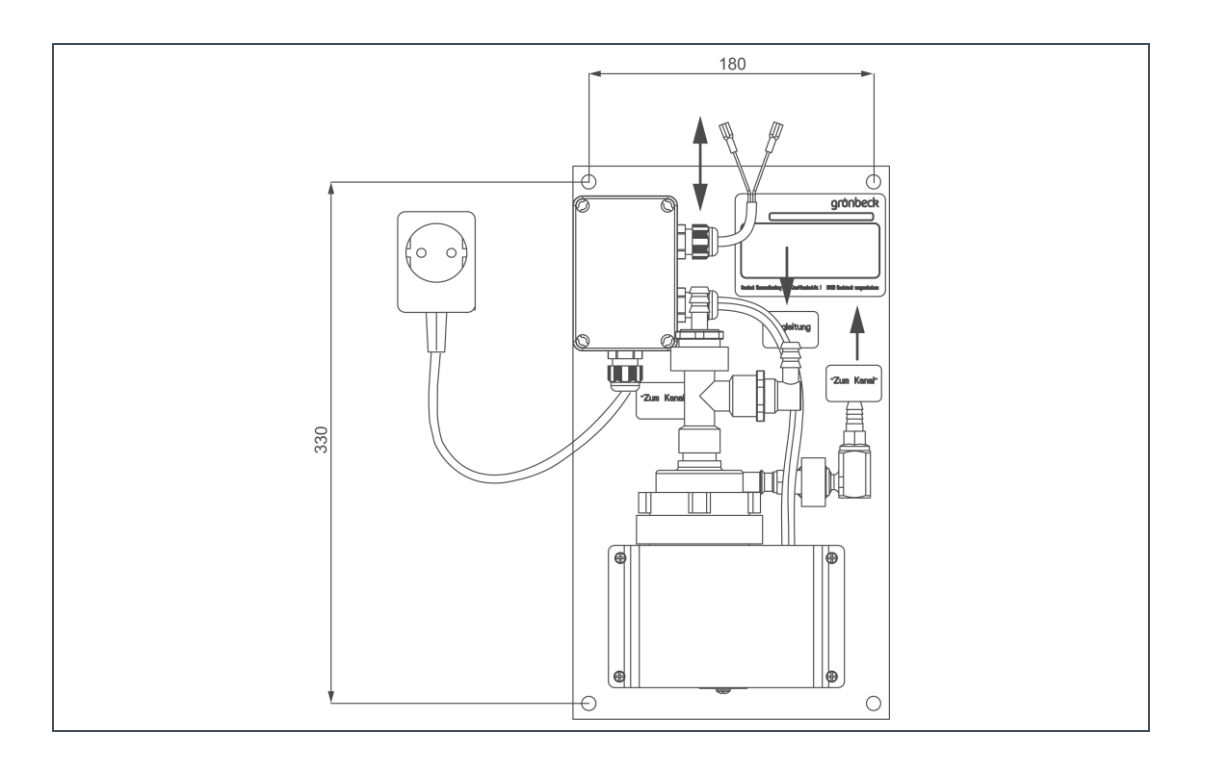

Die Regenerierwasserförderpumpe kann mit den im Lieferumfang enthaltenen Schrauben an eine Wand montiert werden. Je nach Untergrund ggf. anderes Befestigungsmaterial verwenden. Regenerierwasserförderpumpe so montieren, dass der Spülwasserschlauch der Enthärtungsanlage mit Gefälle zur Saugseite der Regenerierwasserförderpumpe verlegt werden kann.

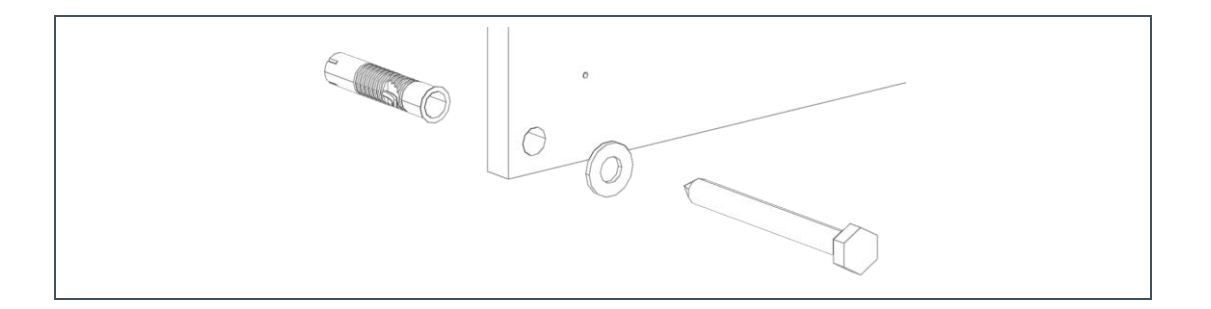

## <span id="page-12-0"></span>**4.5 Produkt installieren**

#### 4.5.1 Sanitäranschluss

- **1.** Kürzen Sie den Spülwasserschlauch (Außendurchmesser 12 mm) der Anlage auf die benötigte Länge (zwischen Anlage und Regenerierwasserförderpumpe).
- **2.** Montieren Sie den Spülwasserschlauch auf der Anschlusstülle der Saugleitung (siehe Kapitel [●,](#page-8-4) Pos. 7).
- **3.** Befestigen Sie den Spülwasserschlauch mit einer Schlauchschelle.
- **4.** Befestigen Sie die 2 Schläuche der Regenerierwasserförderpumpe auf den Anschlusstüllen der Druckleitungen (siehe Kapitel [●,](#page-8-4) Pos. 3 und Pos. 8).
- **5.** Führen Sie die Schläuche von der Regenerierwasserförderpumpe zum Kanalanschluss.
- **6.** Kürzen Sie die 2 Schläuche der Regenerierwasserförderpumpe auf die benötigte Länge.
- **7.** Befestigen Sie die Schläuche mit dem Halteclip des Kanalanschlusses.
- **8.** Stecken Sie die Schläuche auf den Kanalanschluss.

#### **Ohne Grünbeck-Kanalanschluss**

- **9.** Befestigen Sie die Schläuche nach DIN EN 1717 (freier Auslauf).
- **10.**Führen Sie den Schlauch des Salztanküberlaufs (Außendurchmesser 16 mm) mit Gefälle in ein Gefäß.

### 4.5.2 Elektrischer Anschluss (Anlage und Regenerierwasserförderpumpe)

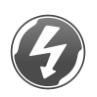

Diese Arbeiten dürfen nur von elektronisch unterwiesenem Personal nach den Richtlinien des VDE oder vergleichbaren, örtlich zuständigen Institutionen, durchgeführt werden.

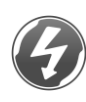

Stecken Sie den Netz-Zwischenstecker am Netzkabel der Regenerierwasserförderpumpe erst dann in eine Steckdose, wenn das Verbindungskabel zur Enthärtungsanlage dort angeschlossen wurde.

#### **softliQ:SD23, softliQ:MD, softliQ:PB, softliQ:EB**

**1.** Öffnen Sie den Klappdeckel auf der Rückseite des Salztanks.

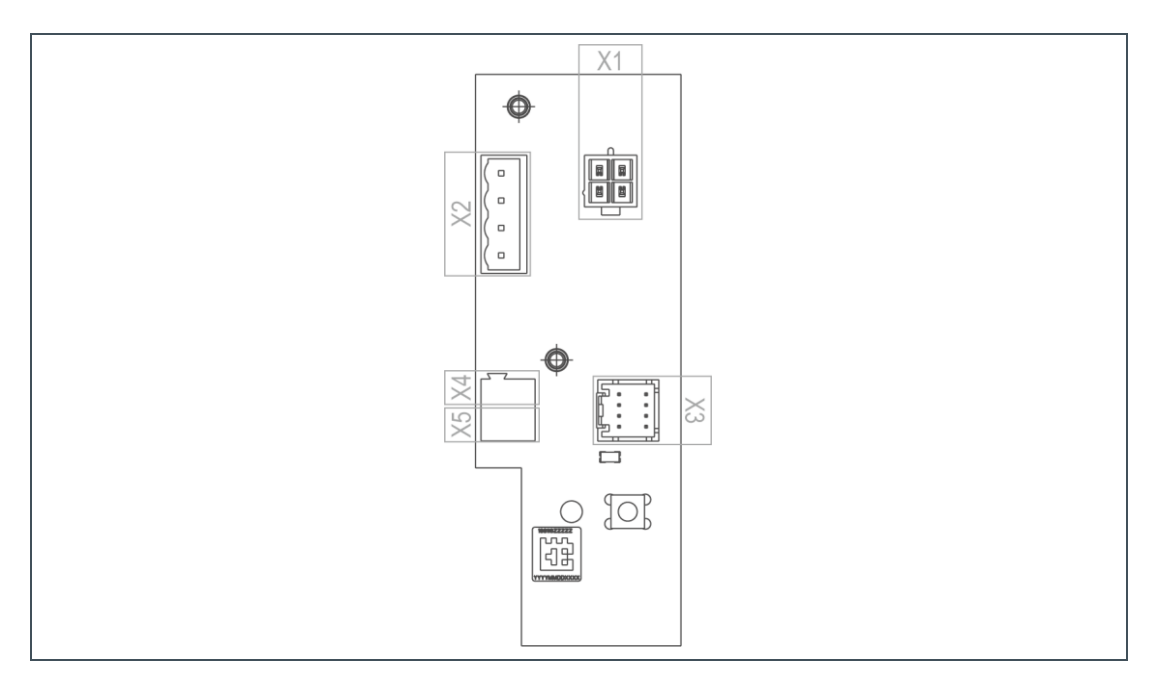

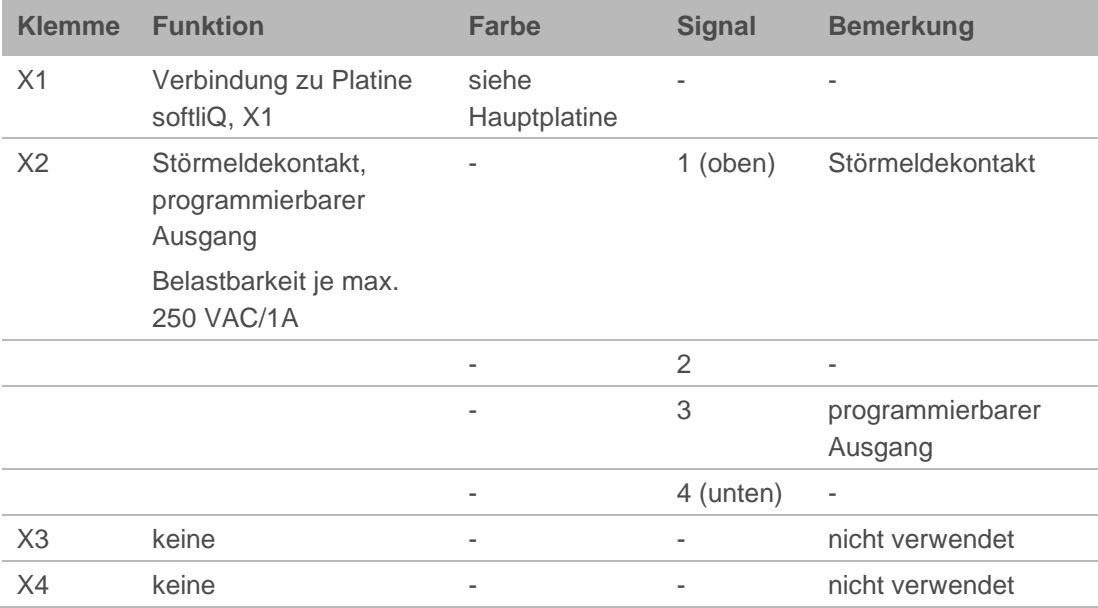

- **2.** Lösen Sie die beiden Schrauben am Oberteil Technikgehäuse.
- **3.** Nehmen Sie das Oberteil Technikgehäuse ab.
- **4.** Ziehen Sie den Netzstecker.
- **5.** Öffnen Sie die beiden Befestigungsschrauben am Berührschutz (Blitzpfeil-Aufkleber).
- **6.** Fädeln Sie die Pumpen-Anschlussleitung von unten durch das rechteckige Loch zur Power-Zusatzplatine heran.
- **7.** Schließen Sie die beiden Litzen der Pumpen-Anschlussleitung an die unteren beiden Klammern des grünen 4-poligen Steckers an. Beschriftung an der Power-Zusatzplatine = "prog. Ausgang x2"
- 8. Die Pumpen-Anschlussleitung zur Zugentlastung in eines der "Zahn-Labyrinthe" einhängen.
- **9.** Berührschutz wieder montieren und Klappdeckel schließen.
- **10.**Oberteil Technikgehäuse aufsetzen und festschrauben.
- **11.**Stecken Sie den Netz-Zwischenstecker der Regenerierwasserförderpumpe zusammen mit dem Netzstecker der Anlage ein.

#### **softliQ:SC, softliQ:MC, softliQ:PA, safeliQ:EA**

- **1.** Ziehen Sie den Netzstecker der Anlage.
- **2.** Lösen Sie beide seitlichen Schrauben am Oberteil Technikgehäuse.
- **3.** Nehmen Sie das Oberteil Technikgehäuse ab.
- **4.** Öffnen Sie den Salztankdeckel.
- **5.** Lösen Sie die 4 Schrauben (softliQ:SC) bzw. 6 Schrauben (softliQ:MC, softliQ:PA, safeliQ:EA) am Deckelunterteil.

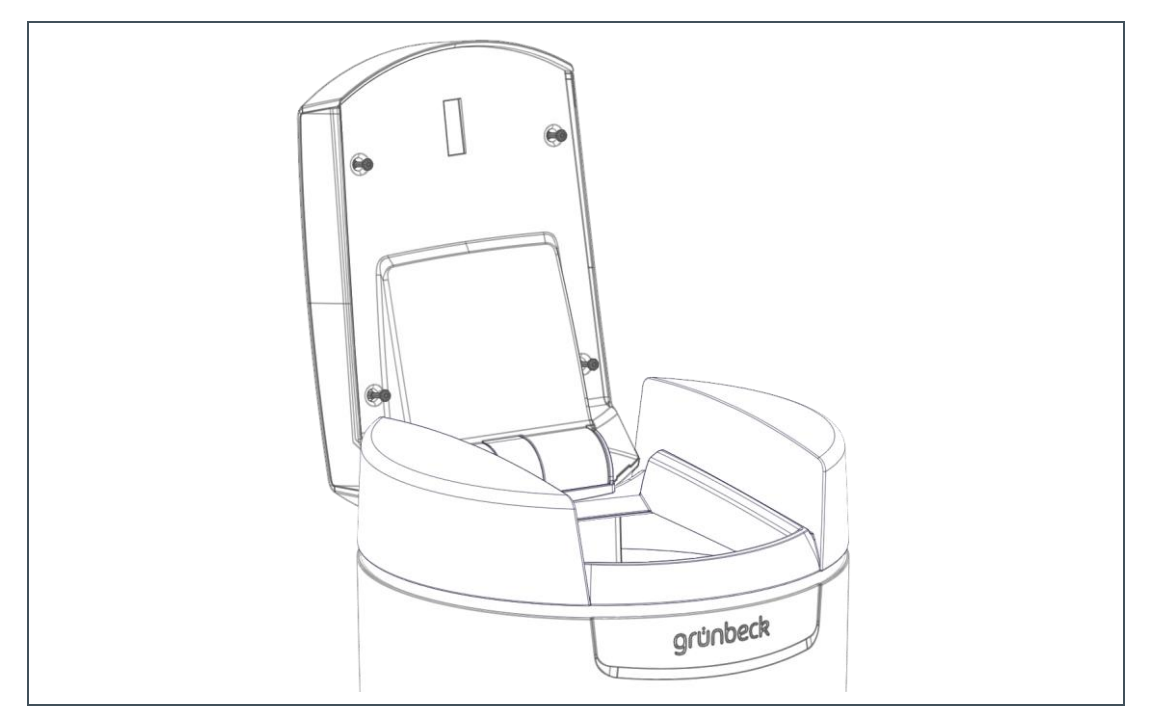

**6.** Lösen Sie die Verschnappung zwischen Deckelober- und Deckelunterteil. (2 x an Gehäuse-Rückseite, 2 x an Gehäuse-Vorderseite).

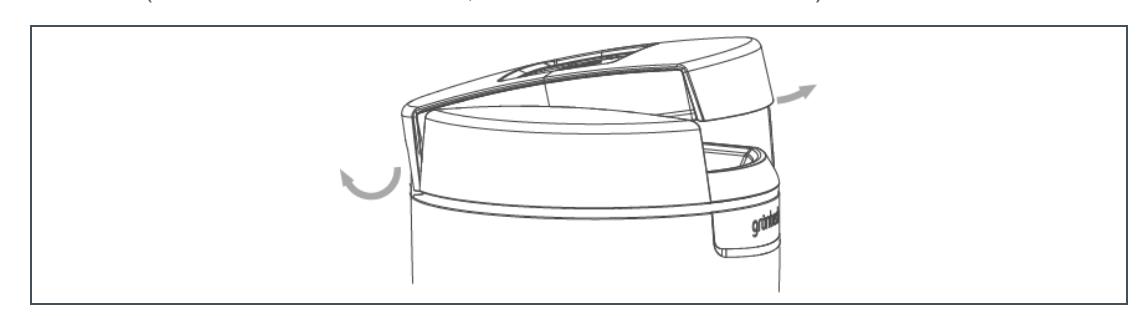

**7.** Stecken Sie das Oberteil inkl. Elektronik auf das Unterteil.

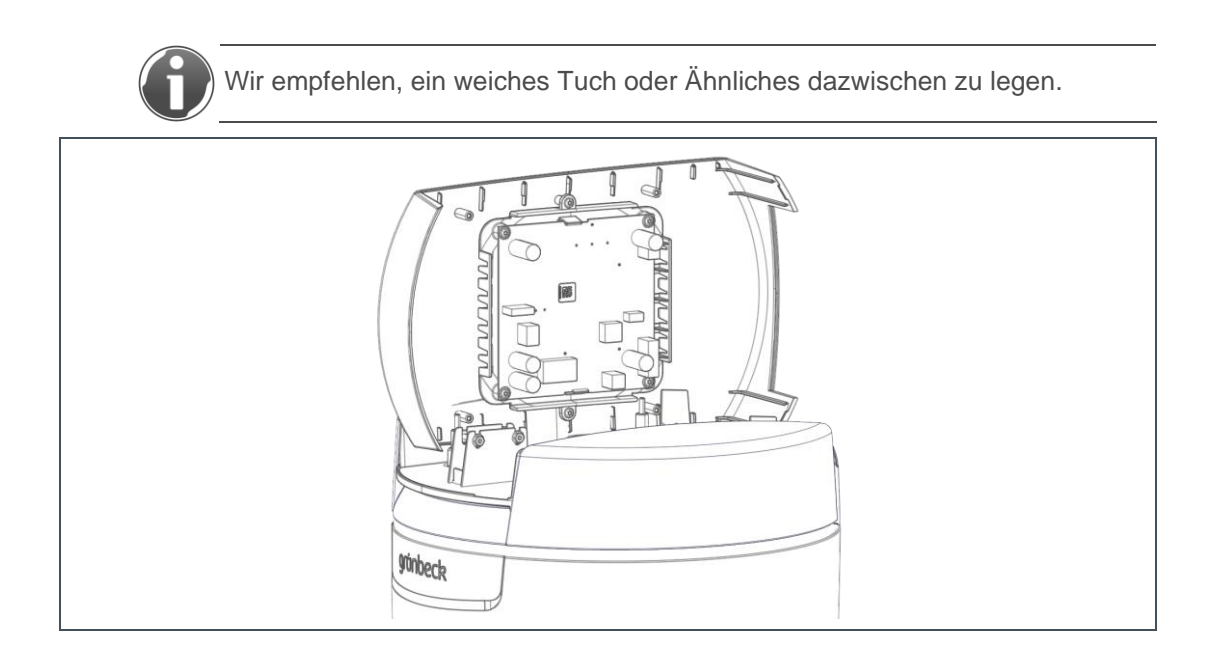

**8.** Führen Sie die Pumpen-Anschlussleitung von unten in den Kabelkanal der softliQ.

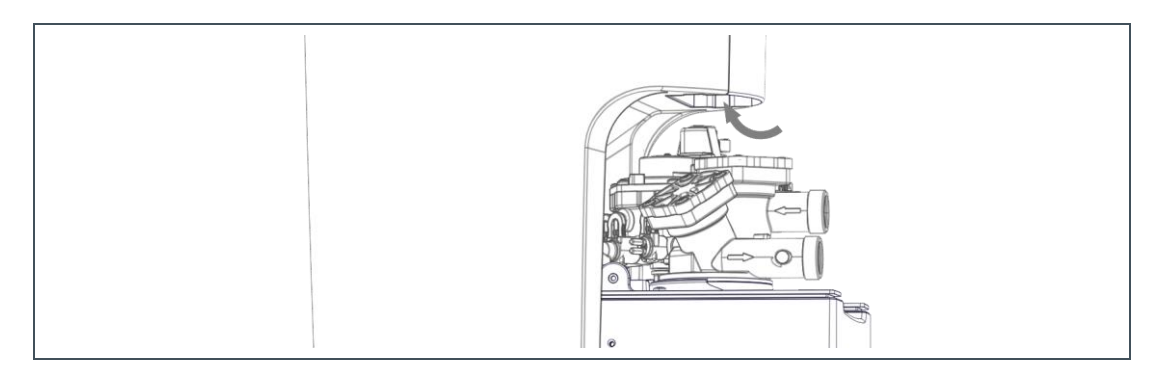

- **9.** Stellen Sie eine Zugentlastung (über Labyrinth) her.
- **10.**Stellen Sie die Verdrahtung gemäß folgendem Bild her.

**softliQ:SC**

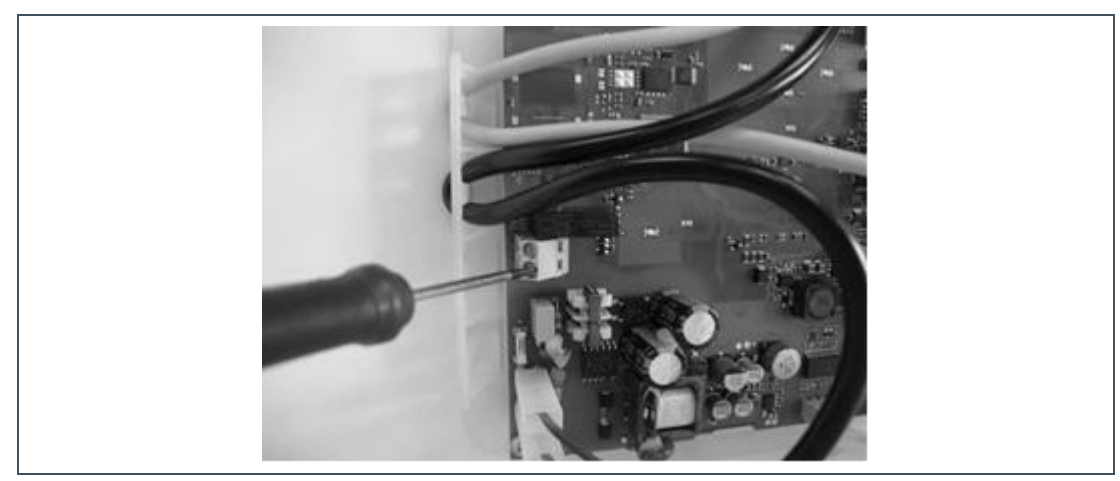

#### **softliQ:MC, softliQ:PA, safeliQ:EA**

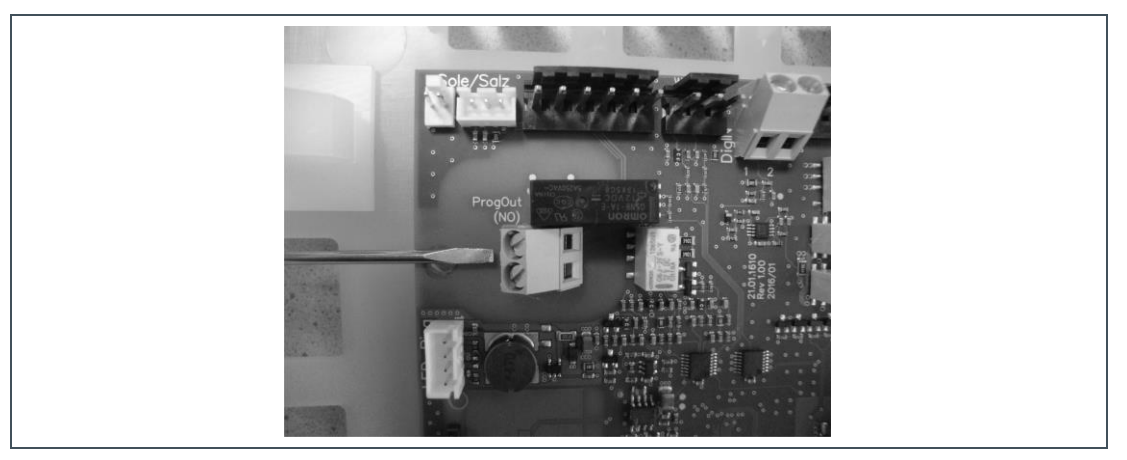

- **11.**Schließen Sie die Litzen der Aderendhülsen an die Schraubklemmen potentialfreie Störmeldung an. (Bei Bedarf kann die komplette Deckeleinheit abgenommen werden.)
- **12.**Setzen Sie die Elektronik wieder in das Gehäuse ein.
- **13.**Bringen Sie alle Abdeckungen wieder an.
- **14.**Stecken Sie den Netz-Zwischenstecker der Regenerierwasserförderpumpe zusammen mit dem Netzstecker der Anlage ein.

#### **Weichwassermeister GSX 10-I**

Am Weichwassermeister GSX 10-I ist werksseitig bereits eine 2-adrige Leitung am entsprechenden Kontakt POT-S(NO) angeschlossen.

- **1.** Ziehen Sie den Netzstecker der Enthärtungsanlage.
- **2.** Nehmen Sie bei der Regenerierwasserförderpumpe die Abdeckung der Abzweigdose ab.
- **3.** Klemmen Sie die Pumpen-Anschlussleitung ab.
- **4.** Klemmen Sie die vorgesehene Leitung der Enthärtungsanlage an.
- **5.** Bringen Sie die Abdeckung der Abzweigdose wieder an.

#### **Weichwassermeister GSX 5/10**

- **1.** Ziehen Sie den Netzstecker der Enthärtungsanlage.
- **2.** Nehmen Sie die Klarsichtabdeckung ab.
- **3.** Lösen Sie die 4 Schrauben der Elektronik-Abdeckung.
- **4.** Nehmen Sie die Elektronik-Abdeckung ab.
- **5.** Brechen Sie eine geprägte Bohrung aus.
- **6.** Lösen Sie die 2 Torx-Schrauben, die das Elektronikgehäuse und den Salztanktrichter miteinander verbinden.
- **7.** Nehmen Sie das Elektronikgehäuse ab.
- **8.** Montieren Sie die Kabelverschraubung.
- **9.** Führen Sie die Pumpen-Anschlussleitung von hinten durch die vorgesehene Öffnung in den Flaschentank.
- **10.**Ziehen Sie die Anschlussleitung der Regenerierwasserförderpumpe von hinten durch die neue Kabeldurchführung.
- **11.**Stellen Sie die Verdrahtung gemäß den folgenden Abbildungen her.
- **12.**Schließen Sie die Aderendhülsen an die Schraubklemmen an.

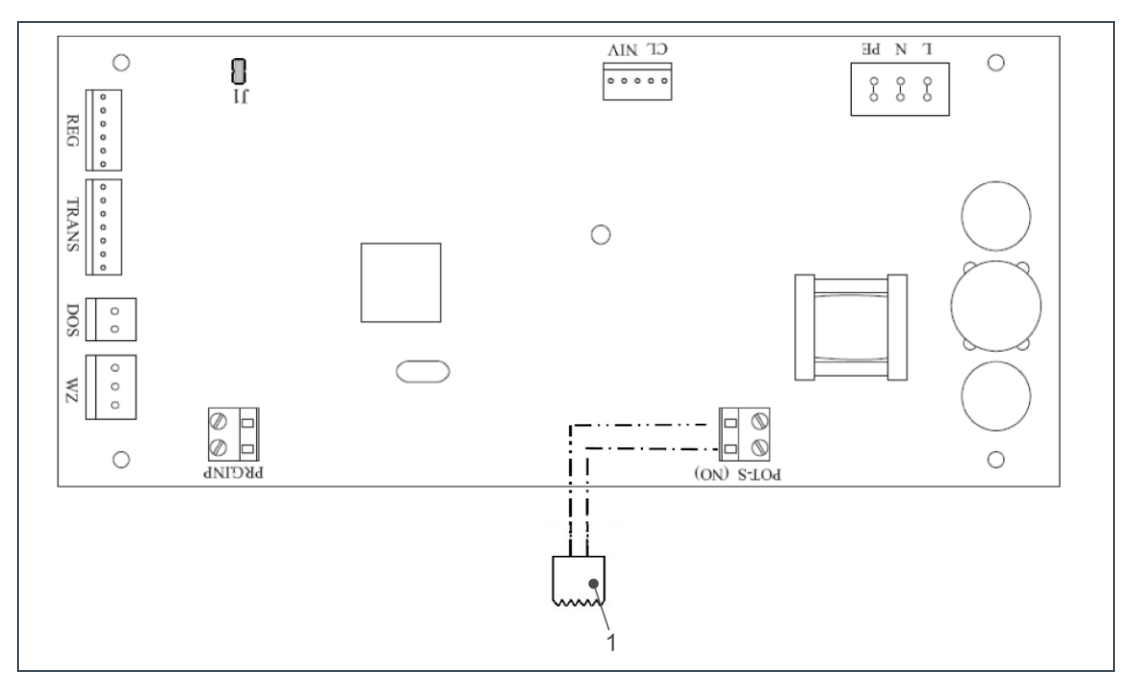

#### **Pos. Bezeichnung**

1 Verbindungsleitung zur Regenerierwasserförderpumpe

**13.**Setzen Sie die Elektronik wieder ins Gehäuse ein.

**14.**Bringen Sie alle Abdeckungen wieder an.

**15.**Stecken Sie den Netz-Zwischenstecker der Regenerierwasserförderpumpe zusammen mit dem Netzstecker der Enthärtungsanlage ein.

#### **WINNI-mat VGX 9, 14,19,**

- **1.** Ziehen Sie den Netzstecker der Enthärtungsanlage.
- **2.** Lösen Sie die 4 Schrauben des schwarzen Gehäusedeckels.
- **3.** Nehmen Sie den schwarzen Gehäusedeckel ab.
- **4.** Lösen Sie die 4 Schrauben der Elektronik-Abdeckung.
- **5.** Nehmen Sie die Elektronik-Abdeckung ab.
- **6.** Schieben Sie den Sicherungsring mit einem kleinen Schraubendreher o. ä: vom Kunststoff-Dorn herunter.

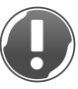

Hinweis: Gefahr von Funktionsstörungen der Enthärtungsanlage.

- Funktionsstörungen wegen defekter Leiterplatten können auftreten.
- ► Achten Sie darauf, dass Sie die Leiterplatte nicht beschädigen.
- **7.** Stecken Sie alle Anschlussleitungen ab.
- **8.** Legen Sie die Elektronik beiseite.
- **9.** Bohren Sie oberhalb der Kabeldurchführung für das Netzkabel ein Loch mit Ø 12 mm.
- **10.**Montieren Sie die Kabeldurchführung für die Pumpen-Anschlussleitung.
- **11.**Ziehen Sie die Anschlussleitung der Regenerierwasserförderpumpe von hinten durch die neue Kabeldurchführung.
- **12.**Lockern Sie die Kabeldurchführung des Elektronik-Netzkabels von hinten.
- **13.**Stellen Sie die Verdrahtung gemäß den folgenden Abbildungen her.
- **14.**Montieren Sie an die beiden Litzen der Pumpen-Anschlussleitung die beiliegenden Flachsteckhülsen anstelle der Aderendhülsen.
- **15.**Stecken Sie die beiden Flachsteckhülsen der Pumpen-Anschlussleitung auf die beiden Flachstifte POT-S (NO). (Reihenfolge egal).

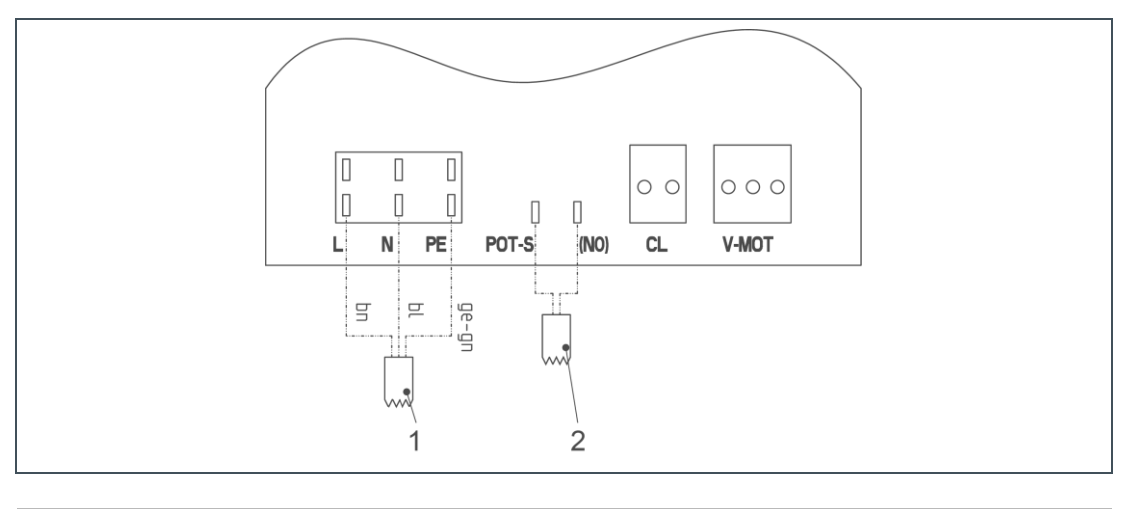

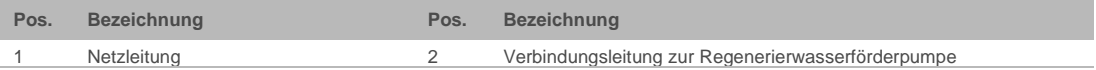

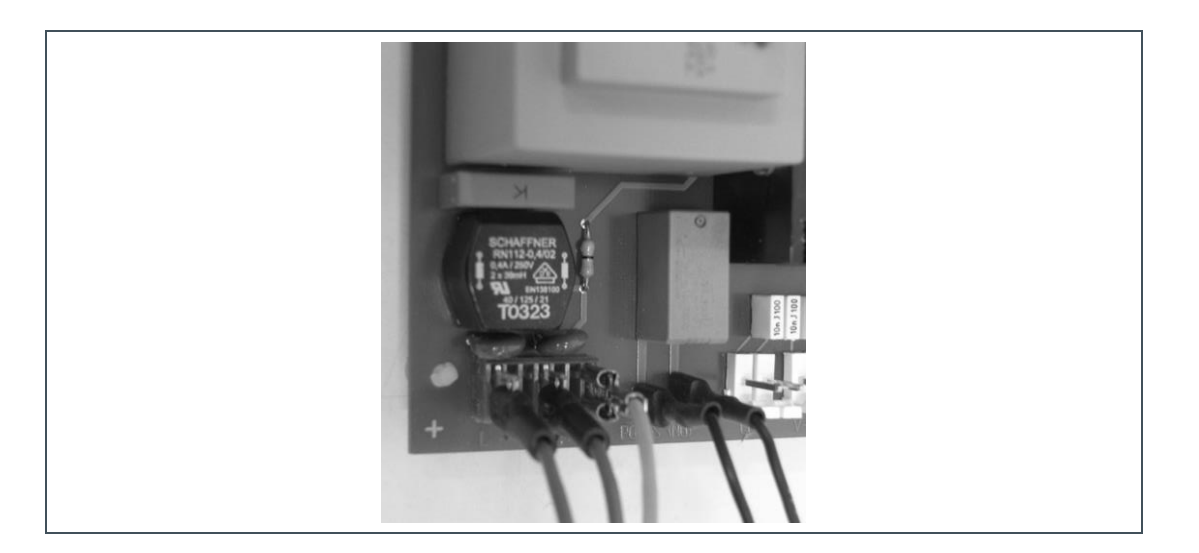

- **16.**Schließen Sie die Anschlussleitungen wieder an die Elektronik an.
- **17.**Setzen Sie die Elektronik wieder in Gehäuse ein.
- **18.**Ziehen Sie die Kabeldurchführung der Netzleitung und des Pumpen-Anschlusskabels fest.
- **19.**Befestigen Sie den Elektronik-Sicherungsring vorsichtig am Kunststoff-Dorn.
- **20.**Bringen Sie alle Abdeckungen wieder an und schrauben Sie wenn nötig fest.
- **21.**Stecken Sie den Netz-Zwischenstecker der Regenerierwasserförderpumpe zusammen mit dem Netzstecker der Enthärtungsanlage ein.

# <span id="page-20-0"></span>**5 Inbetriebnahme**

## **5.1 Software aktualisieren**

<span id="page-20-1"></span>Dieser Schritt ist nur bei folgenden Enthärtungsanlagen nötig:

● WINNI-mat VGX

Folgende Softwarestände sind für die Ansteuerung der Regenerierwasserförderpumpe notwendig:

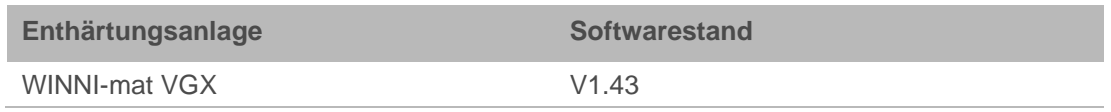

#### 5.1.1 Softwarestand abfragen (nicht erforderlich bei softliQ:SD23 und softliQ:MD)

Voraussetzung: Im Display wird die Uhrzeit angezeigt (Grundanzeige).

- **1.** Drücken Sie gleichzeitig P und ▼.
- » Im Display blinkt 000, Sie haben die Codeebene erreicht.
- **2.** Geben Sie mit ▼ und ▲ den Code 999 ein.
- **3.** Drücken Sie P.
- » Softwarestand wird angezeigt.
- **4.** Drücken Sie ▼ und ▲.
- <span id="page-20-2"></span>» Sie haben die Codeebene wieder verlassen.

## **5.2 Steuerung aktivieren**

### 5.2.1 softliQ:SD23, softliQ:MD, softliQ:PB und safeliQ:EB

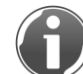

Die Anlage ist bereits im Auslieferungszustand auf die Regenerierwasserförderpumpe voreingestellt.

- **1.** Grundanzeige (Drehzahlmesser).
- **2.** Drücken Sie 3 x ►.
- 3. Drücken Sie<sup>(2)</sup>.
- 4. Geben Sie den Code 005 ein und bestätigen Sie mit  $\sqrt{ }$ .
- **5.** Drücken Sie ▶ so oft, bis "Funktion programmierbarer Ausgang" erscheint. Drücken Sie auf diesen Text.

**6.** Drücken Sie auf die Auswahl in der Display-Mitte und wählen Sie mit den Pfeiltasten  $\blacktriangle$  bzw  $\blacktriangledown$  "Reg.-wasser-Förderpumpe" aus und bestätigen Sie mit  $\blacktriangledown$ .

#### 5.2.2 softliQ:SC

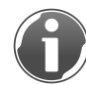

Die Anlage ist bereits im Auslieferungszustand auf die Regenerierwasserförderpumpe voreingestellt.

Statusebene>Menüebene>Kundendienst

- **1.** Drücken Sie ENTER.
- 2. Geben Sie mit ▼ und **A** den Code 113 ein.
- **3.** Bestätigen Sie mit ENTER.
- **4.** Wählen Sie Funktion potentialfreier Kontakt (Werkseinstellung).
- **5.** Bestätigen Sie mit ENTER.
- **6.** Wählen Sie Regenerierwasser-Förderpumpe.
- **7.** Bestätigen Sie mit ENTER.

#### 5.2.3 softliQ:MC, softliQ:PA, safeliQ:EA

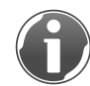

Die Anlage ist bereits im Auslieferungszustand auf die Regenerierwasserförderpumpe voreingestellt.

Statusebene>Menüebene>Kundendienst

- **1.** Drücken Sie ENTER.
- 2. Geben Sie mit ▼ und ▲ den Code 005 ein.
- **3.** Bestätigen Sie mit ENTER.
- **4.** Wählen Sie Funktion potentialfreier Kontakt.
- **5.** Bestätigen Sie mit ENTER.
- **6.** Wählen Sie Regenerierwasser-Förderpumpe (Werkseinstellung).
- **7.** Bestätigen Sie mit ENTER.

5.2.4 Weichwassermeister GSX 5/10

Voraussetzung: Im Display wird die Uhrzeit angezeigt (Grundanzeige).

- **1.** Drücken Sie gleichzeitig P und ▼.
- » Im Display blinkt 000, Sie haben die Codeebene erreicht.
- 2. Geben Sie mit **▼** und ▲ den Code 113 ein.
- **3.** Drücken Sie P.
- **4.** Stellen Sie von programmierbarer Ausgang auf Regenerierwasserförderpumpe.

#### 5.2.5 WINNI-mat VGX

Voraussetzung: Im Display wird die Uhrzeit angezeigt (Grundanzeige).

- **1.** Drücken Sie gleichzeitig P und ▼.
- » Im Display blinkt 000, Sie haben die Codeebene erreicht.
- 2. Geben Sie mit ▼ und △ den Code 909 ein.
- **3.** Drücken Sie P.
- » Im Display wird E0 0 angezeigt.
- **4.** Drücken Sie **▲** so oft, bis im Display SA 0 erscheint.
- **5.** Drücken Sie P.
- » SA 0 beginnt zu blinken.
- **6.** Drücken Sie ▲ so oft, bis im Display SA 2 erscheint (blinkt).
- **7.** Drücken Sie P.
- » SA 2 blinkt nicht mehr.
- 8. Drücken Sie ▼ und ▲.
- <span id="page-22-0"></span>» Sie haben die Codeebene wieder verlassen.

### **5.3 Funktionstest**

5.3.1 softliQ:SC, softliQ:MC, softliQ:PA, safeliQ:EA, softliQ:SD23, softliQ:MD, softliQ:PB, safeliQ:EB

#### **Abbildung Erklärung**

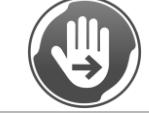

# **Manuelle Regeneration**

In diesem Menü können Sie manuell eine Regeneration auslösen

Statusebene>Menüebene>Manuelle Regeneration

► Drücken Sie ENTER oder auf das Symbol (Hand mit Pfeil). Bei softliQ:SD23, softliQ:MD, softliQ:PB und safeliQ:EB drücken Sie den angezeigten Button für 2 Sekunden.

Bei softliQ:SC, softliQ:MC, softliQ:PA und safeliQ:EA drücken Sie beide Pfeiltasten für 2 Sekunden.

» Eine manuelle Regeneration wird gestartet.

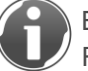

Beim 2. Regenerationsschritt "Besalzen" beginnt die Regenerierwasserförderpumpe zu laufen. Mit Ende des 5. Regenerationsschrittes "Auswaschen" wird die Regenerierwasserförderpumpe wieder abgeschaltet. Unter Statusebene>Information>Information 1 wird die Regeneration grafisch dargestellt.

#### 5.3.2 Weichwassermeister GSX 5/10

- ► Drücken Sie ▼ länger als 5 Sekunden.
- » Eine Hand-Regeneration wird gestartet.

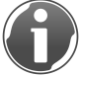

Nach ca. 5 Sekunden beginnt die Regenerierwasserförderpumpe zu laufen. Nach ca. 20 Minuten wird die Regenerierwasserförderpumpe wieder abgeschaltet.

#### 5.3.3 WINNI-mat VGX

- ► Drücken Sie ▼ länger als 10 Sekunden.
- » Eine Hand-Regeneration wird gestartet.

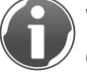

Wenn der erste Pfeil des Regenerationskreises im Display erscheint, beginnt die Regenerierwasserförderpumpe zu laufen. Wenn alle Pfeile des Regenerationskreises im Display angezeigt werden, wird die Regenerierwasserförderpumpe wieder abgeschaltet.

## <span id="page-23-0"></span>**5.4 Produkt mit Betriebsanleitung an Betreiber übergeben**

► Tragen Sie die Regenerierwasserförderpumpe in das Betriebshandbuch der Anlage ein.

# <span id="page-24-0"></span>**6 Entsorgung**

<span id="page-24-1"></span>► Beachten Sie die geltenden nationalen Vorschriften.

## **6.1 Verpackung**

<span id="page-24-2"></span>**Entsorgen Sie die Verpackung umweltgerecht.** 

## **6.2 Produkt**

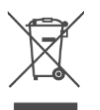

Befindet sich dieses Symbol (durchgestrichene Abfalltonne) auf dem Produkt, darf dieses Produkt bzw. die elektrischen und elektronischen Komponenten nicht als Hausmüll entsorgt werden.

- Informieren Sie sich über die örtlichen Bestimmungen zur getrennten Sammlung elektrischer und elektronischer Produkte.
- Nutzen Sie für die Entsorgung Ihres Produktes die Ihnen zur Verfügung stehenden Sammelstellen.
- Falls in Ihrem Produkt Batterien oder Akkus enthalten sind, entsorgen Sie diese getrennt von Ihrem Produkt.

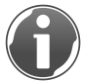

Weitere Informationen zur Rücknahme und Entsorgung finden Sie unter www.gruenbeck.de .

# <span id="page-25-0"></span>**7 Technische Daten**

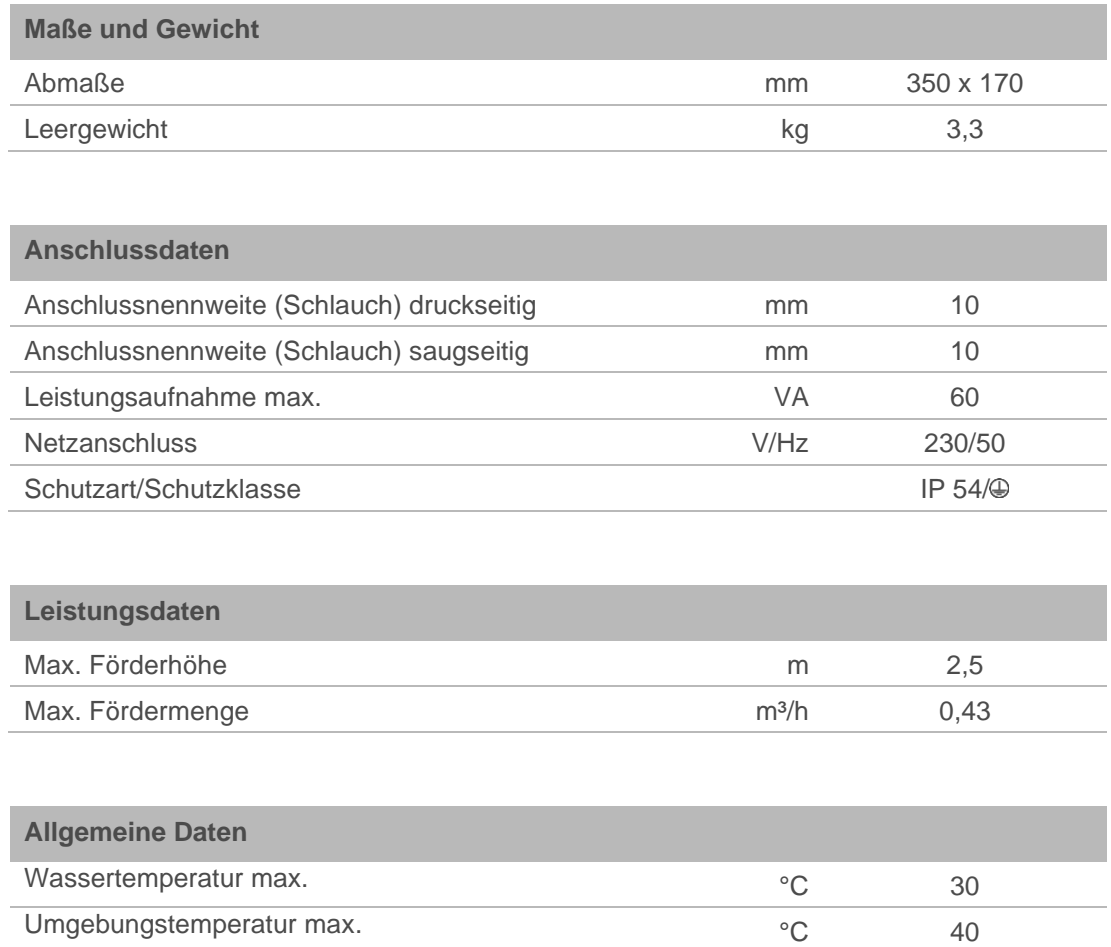

**Bestell-Nr. 188 800**

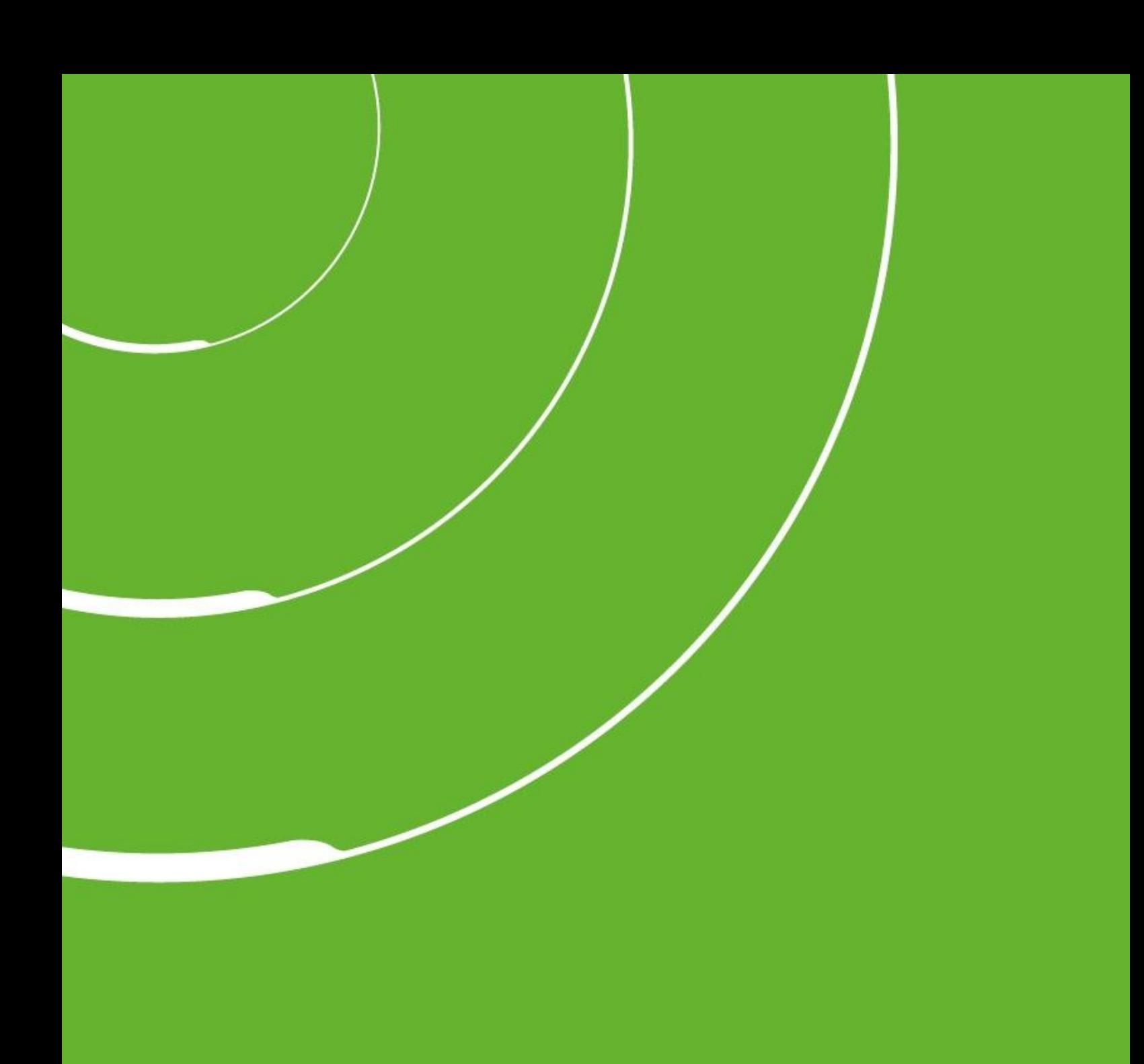

Grünbeck Wasseraufbereitung GmbH Josef-Grünbeck -Straße 1 89420 Höchstädt a. d. Donau

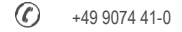

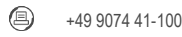

info@gruenbeck.de [www.gruenbeck.de](http://www.gruenbeck.de/)

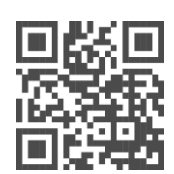

Mehr Infos unter www.gruenbeck.de